# Protokollierung neu starten generiert alte SNMP-Traps J.

## Inhalt

**[Einführung](#page-0-0)** [Voraussetzungen](#page-0-1) [Anforderungen](#page-0-2) [Verwendete Komponenten](#page-0-3) [Konventionen](#page-0-4) [Hintergrundinformationen](#page-1-0) [Problem](#page-1-1) [Lösungen](#page-1-2) [Lösung 1](#page-1-3) [Lösung 2](#page-2-0) [Zugehörige Informationen](#page-2-1)

### <span id="page-0-0"></span>**Einführung**

Dieses Dokument beschreibt veraltete SNMP-Trap-Meldungen (Simple Network Management Protocol) in einer Cisco Unified Intelligent Contact Management (ICM) Enterprise-Umgebung und bietet zwei Möglichkeiten, um die Meldung dieser Informationsmeldungen zu verhindern.

## <span id="page-0-1"></span>**Voraussetzungen**

#### <span id="page-0-2"></span>**Anforderungen**

Cisco empfiehlt, über Kenntnisse in folgenden Bereichen zu verfügen:

- Cisco ICM Enterprise
- Verständnis von SNMP

#### <span id="page-0-3"></span>Verwendete Komponenten

Dieses Dokument ist nicht auf bestimmte Software- und Hardwareversionen beschränkt.

#### <span id="page-0-4"></span>Konventionen

Weitere Informationen zu Dokumentkonventionen finden Sie unter [Cisco Technical Tips](//www.cisco.com/en/US/tech/tk801/tk36/technologies_tech_note09186a0080121ac5.shtml) [Conventions](//www.cisco.com/en/US/tech/tk801/tk36/technologies_tech_note09186a0080121ac5.shtml) (Technische Tipps zu Konventionen von Cisco).

## <span id="page-1-0"></span>Hintergrundinformationen

Die ICM's Logger sammelt Ereignisse und Meldungen aus allen Systemkomponenten. Die Protokollierung leitet diese Informationen an den CSFS-Prozess (Customer Support Forwarding Service) weiter, der Ereignisse empfängt, sie filtert und wie Abbildung 1 zeigt, im Speicher der Protokollierung speichert. Der SNMP-Feed ist eine optionale ICM-Funktion, mit der Sie einen Ereignisfeed über eine SNMP-kompatible Schnittstelle (TCP/IP) empfangen können. Wenn Sie den SNMP-Feed verwenden, können Sie ihn so konfigurieren, dass die SNMP-Traps an den gewünschten Management-Client gesendet werden.

#### Abbildung 1: CSFS-Feed

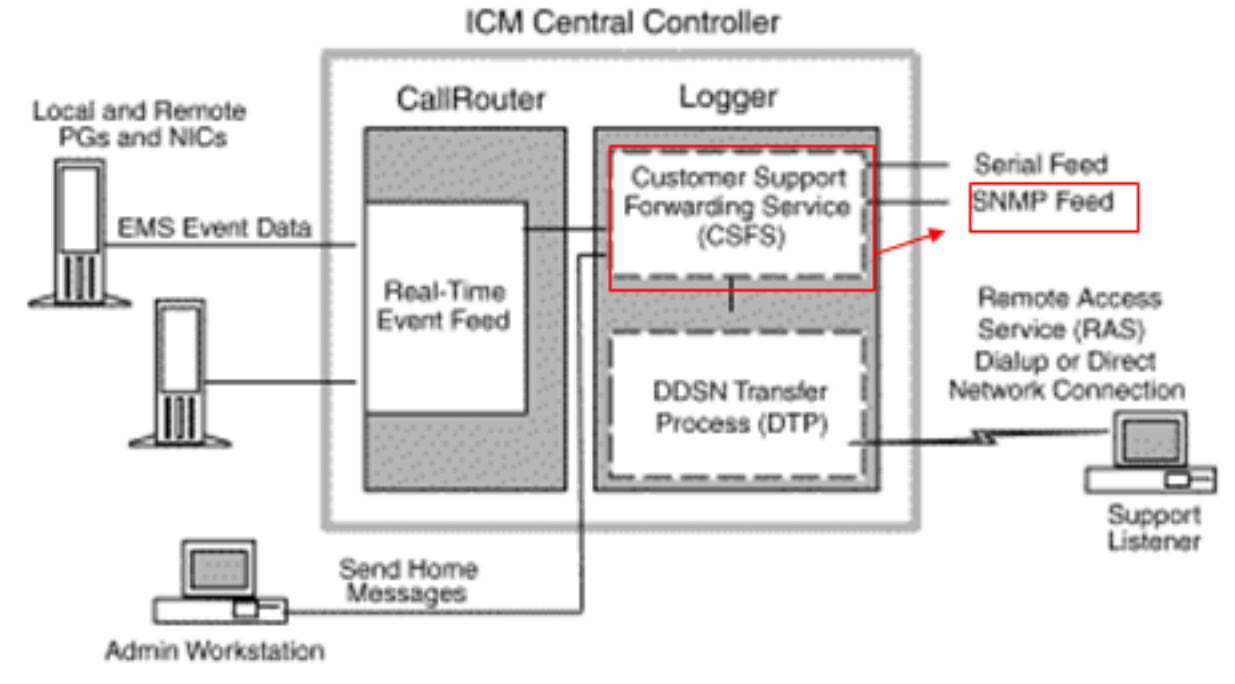

## <span id="page-1-1"></span>Problem

Nach dem Neustart einer Protokollierung in einer Duplexumgebung oder wenn eine Protokollierung ausgeht, können veraltete SNMP-Traps erstellt und in den konfigurierten SNMP-Managementstationen angezeigt werden. Wenn der CSFS-Prozess als Teil der Protokollierung gestartet wird, wird ein Ereignis (Alarm) empfangen, das an den Remote-Client (über SNMP, Syslog oder den Remote Monitoring Service [RMS]) gemeldet wird. Anschließend wird eine Kopie des Ereignisses im Speicher gespeichert, die als Basisprotokoll bezeichnet wird. Wenn der CSFS-Prozess auf einer Seite ausfällt und dann neu startet, werden in einer duplexierten, fehlertoleranten Umgebung alle ausstehenden Basisprotokolle von der anderen Seite empfangen und an den Management-Client weitergeleitet.

### <span id="page-1-2"></span>**Lösungen**

In diesem Abschnitt werden die möglichen Methoden beschrieben, mit denen verhindert werden kann, dass veraltete SNMP-Informationen gemeldet werden. [Lösung 1](#page-1-3) zeigt, wie veraltete SNMP-Informationen von der Protokollierung gelöscht werden, und [Lösung 2](#page-2-0) zeigt Ihnen, wie veraltete SNMP-Informationen vom Management-Client unterdrückt oder gefiltert werden.

#### <span id="page-1-3"></span>Lösung 1

Löschen Sie die Basisprotokolle. Beenden Sie dazu die Protokollierungen auf beiden Seiten gleichzeitig, und starten Sie sie erneut. Bei diesem Prozess werden alle veralteten SNMP-Traps aus dem CSFS-Prozess gelöscht.

Hinweis: Dieses Verfahren sollte während eines Wartungsfensters oder bei Zeiten geringer Auswirkungen auf die Route durchgeführt werden.

- 1. Protokollierung B anhalten
- 2. Protokollierung A anhalten
- 3. Starten Sie Protokollierung A.
- 4. Protokollierung B starten

#### <span id="page-2-0"></span>Lösung 2

Eine alternative Lösung besteht darin, dass die Filteralarme des Kunden, die älter als eine bestimmte Dauer sind, z. B. eine Woche, für den Management-Client freigegeben werden. Jedes Trap, das der SNMP-Dienst an die Anwendung eines zweiten Drittanbieters (z. B. HP OpenView) sendet, enthält einen Zeitstempel, der angibt, wann das eigentliche Ereignis eintritt. Kunden können dann ihre Drittanbieteranwendung so konfigurieren, dass Alarme mit einem Zeitstempel, der älter als eine bestimmte Anzahl von Tagen oder Wochen ist, nicht berücksichtigt werden. Es ist zu beachten, dass das Cisco Contact Center Technical Assistance Center (TAC) nicht bei der Konfiguration der speziellen Drittanbieteranwendung hilft, die der Kunde zur Verwaltung dieser Ereignisse/Traps auswählt.

## <span id="page-2-1"></span>Zugehörige Informationen

- [Cisco Unified Intelligent Contact Management Enterprise Support-Dokumentation](//www.cisco.com/en/US/products/sw/custcosw/ps1001/tsd_products_support_series_home.html?referring_site=bodynav)
- [Technischer Support und Dokumentation Cisco Systems](//www.cisco.com/cisco/web/support/index.html?referring_site=bodynav)